#### <span id="page-0-0"></span>**PETUNJUK PRAKTIKUM SURVEILANS KESEHATAN MASYARAKAT** PP/FKM/SURVEILANS/II/R3

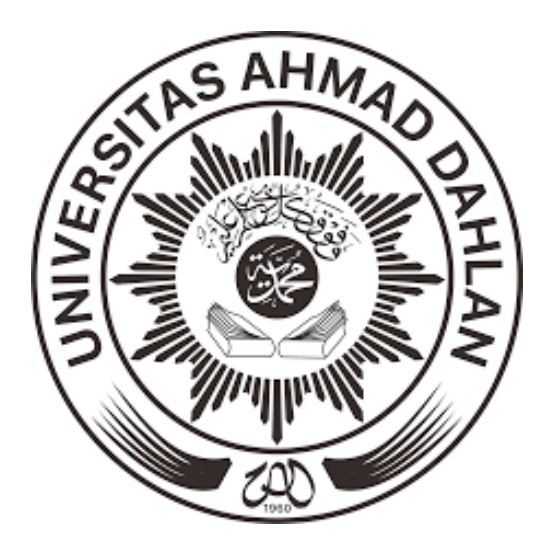

**Oleh:**

**Rokhmayanti, S.KM., M.PH. Liena Sofiana, S.KM., M.Sc. Fatma Nuraisyah, S.KM., M.PH. Desi Nurfita, S.KM., M.Kes (Epid) Azip Hasbi Asidik, S.KM.**

**PROGRAM STUDI KESEHATAN MASYARAKAT FAKULTAS KESEHATAN MASYARAKAT UNIVERSITAS AHMAD DAHLAN YOGYAKARTA 2020**

# **KATA PENGANTAR**

<span id="page-1-0"></span>Alhamdulillahirobil'alamiin…

Pujisyukur kami panjatkan atas selesainya buku panduan praktikum Surveilans Kesehatan Masyarakat. Buku ini merupakan buku panduan revisi ke tiga dari buku panduan yang sebelumnya yang ditulis oleh Rokhmayanti, S.KM., M.PH, Liena Sofiana, S.KM., M.Sc, Fatma Nuraisyah, S.KM., M.PH, Desi Nurfita, S.KM., M.Kes. (Epid). Pada buku panduan ini disusun kembali oleh Rokhmayanti, S.KM., M.PH, Liena Sofiana, S.KM., M.Sc, Fatma Nuraisyah, S.KM., M.PH, Desi Nurfita, S.KM., M.Kes. (Epid), dan Azip Hasbi Asidik, S.KM. Buku panduan ke-tiga ini, urutan kegiatan praktikum, dan ditambahkan materi yang terkait penggunaan Ms. Excel dengan Pivot Table serta distribusi epidemiologi berdasarkan waktu menggunakan aplikasi Quantum GIS.

Buku panduan ini digunakan sebagai buku pedoman sekaligus buku laporan hasil pengamatan yang dilakukan mahasiswa.

Kami menyadari bahwa buku ini masih banyak kekurangan, saran dan masukan sangat kami harapkan untuk periode yang akan datang agar dapat menghasilkan buku panduan yang lebih baik.

Kepada semua pihak yang telah membantu terealisasinya buku ini, kami ucapkan terimakasih, semoga Allah SWT senantiasa memberikan rahmatNYA.

**Penulis** 

Rokhmayanti, S.KM., M.PH Liena Sofiana, S.KM., M.Sc Fatma Nuraisyah, S.KM., M.PH Desi Nurfita, S.KM., M.Kes (Epid) Azip Hasbi Asidik, S.KM

#### **SEJARAH REVISI PETUNJUK PRAKTIKUM**

<span id="page-2-0"></span>Nama petunjuk praktikum : PETUNJUK PRAKTIKUM SURVEILANS

KESEHATAN MASYARAKAT

Semester 14 Program studi : Kesehatan Masyarakat Fakultas : Kesehatan Masyarakat

Revisi | Tanggal Revisi | Uraian Revisi  $\overline{1}$  2018 (Perubahan Petunjuk Praktikum Tahun Ajaran 2016/2017 ke 2017/2018) 1. Secara umum diperbaiki lebih detail. 2. Pada Materi II Pengolahan Data (Ukuran Frekuensi Penyakit) Pada Materi Revisi di Materi II Penggunaan Microsoft Excel dalam Input Data Surveilans. 3. Pada Materi VIII Pembuatan Laporan dijabarkan lebih rinci II Maret 2019 (Perubahan Petunjuk Praktikum Tahun Ajaran 2017/2018 ke 2018/2019) 1. Penambahan materi Pivot Table pada Materi II Penggunaan Microsoft Excel Dalam Input Data Surveilans 2. Penambahan materi yang terkait distribusi epidemiologi berdasarkan tempat menggunakan aplikasi Quantum GIS pada Materi VI Penyajian dan Analisis Data Epidemiologi Secara Deskriptif (Analisis Berdasarkan Karakteristik Orang, Tempat dan Waktu) 3. Ada Penambahan Kata Pengantar, Peraturan Praktikum, dan Sejarah Revisi III Februari 2020 (Perubahan Petunjuk Praktikum Tahun Ajaran 2017/2018 ke 2019/2020) 1. Perbaikan tata tulis 2. Ada penambahan materi Pengantar Sistem Informasi Geografis dalam Surveilans Kesehatan Masyarakat 3. Perbaikan contoh sajian grafik pada Materi VI : Penyajian Data

## **PERATURAN PRAKTIKUM**

### <span id="page-3-0"></span>**Ketentuan Praktikum**

- 1. Mahasiswa yang mengikuti praktikum adalah mahasiswa yang mengambil mata kuliah praktikum tersebut (melakukan KRS online praktikum) dan telah melunasi biaya praktikum dibuktikan dengan menunjukkan slip pembayaran.
- 2. Mahasiswa harus melengkapi atribut praktikum (jas praktikum, buku petunjuk praktikum, bahan praktikum) dan bersedia mengikuti tata tertib selama praktikum berlangsung.

## **Tata Tertib Praktikum**

Selama praktikum berlangsung mahasiswa harus mengetahui dan mentaati peraturan sebagai berikut:

- 1. Sebelum praktikum berlangsung mahasiswa tidak diperkenankan memasuki ruang praktikum.
- 2. Mahasiswa harus datang tepat waktu, bila terlambat lebih dari 10 menit mahasiswa tidak diperkenankan mengikuti praktikum pada hari itu.
- 3. Mahasiswa harus mengenakan jas praktikum yang sopan dan rapi selama praktikum berlangsung.
- 4. Pada saat praktikum berlangsung mahasiswa harus menempati tempat duduk sesuai dengan kelompok atau nomor urut yang telah ditentukan.
- 5. Tas dan buku yang tidak diperlukan selama paktikum diletakkan pada meja belakang/samping yang tidak digunakan atau loker yang telah disediakan.
- 6. Setiap kali akan praktikum diadakan *pretest* mengenai materi yang akan di praktikum-kan pada hari tersebut.
- 7. Pada saat praktikum berlangsug mahasiswa tidak boleh meninggalkan ruang tanpa seijin asisten/dosen pembimbing.
- 8. Praktikum harus dikerjakan dengan sungguh-sungguh dan bertingkah laku sopan.
- 9. Apabila mahasiswa/praktikan merusakkan alat laboratorium dengan alasan apapun diwajibkan mengganti yang rusak tersebut.
- 10. Setiap selesai praktikum mahasiswa diwajibkan membuat laporan praktikum untuk dikumpulkan pada praktikum berikutnya.
- 11. Mahasiswa yang tidak dapat melaksanakan praktikum pada hari yang telah ditentukan karena berhalangan (ijin), harus mengulang pada hari lain atau mengikuti inhal. Mengikuti inhal diperkenankan maksimal 3 materi praktikum.
- 12. Apabila lebih dari sepertiga materi praktikum yang telah ditentukan tidak dapat dikerjakan atau tidak dapat dikerjakan pada waktu yang telah disediakan, maka praktikum dinyatakan gagal (larut) dan harus diulang pada kesempatan lain pada tahun berikutnya.
- 13. Mahasiswa/praktikan wajib mengikuti pengambilan data dan pemaparan surveilans yang disampaikan oleh Petugas Surveilans Dinas Kesehatan dan Petugas Surveilans Puskesmas.
- 14. Apabila mahasiswa/praktikan tidak mengikuti kegiatan pengambilan data dan pemaparan surveilans, maka mahasiswa tidak dapat mengikuti praktikum selanjutnya.

## **Pembuatan Laporan Praktikum**

- 1. Laporan praktikum Surveilans Kesehatan Masyarakat, ada 2 jenis. Laporan Mingguan (Penugasan) setiap kali praktikum selesai dan Laporan Akhir yang digunakan sebagai nilai responsi.
- 2. Petunjuk pembuatan Laporan Mingguan (Penugasan) sudah tertera pada setiap materui praktikum.
- 3. Laporan Mingguan (Penugasan) dikumpulkan pada pertemuan minggu berikutnya.
- 4. Petunjuk pembuatan Laporan Akhir sudah tertera pada Materi VIII terkait Pembuatan Laporan Akhir.
- 5. Laporan Akhir dikumpulkan pada waktu yang telah ditentukan, jika melebihi batas waktu yang ditentukan maka nilai Laporan Akhir akan dinilai 0 (NOL).

# **DAFTAR ISI**

<span id="page-5-0"></span>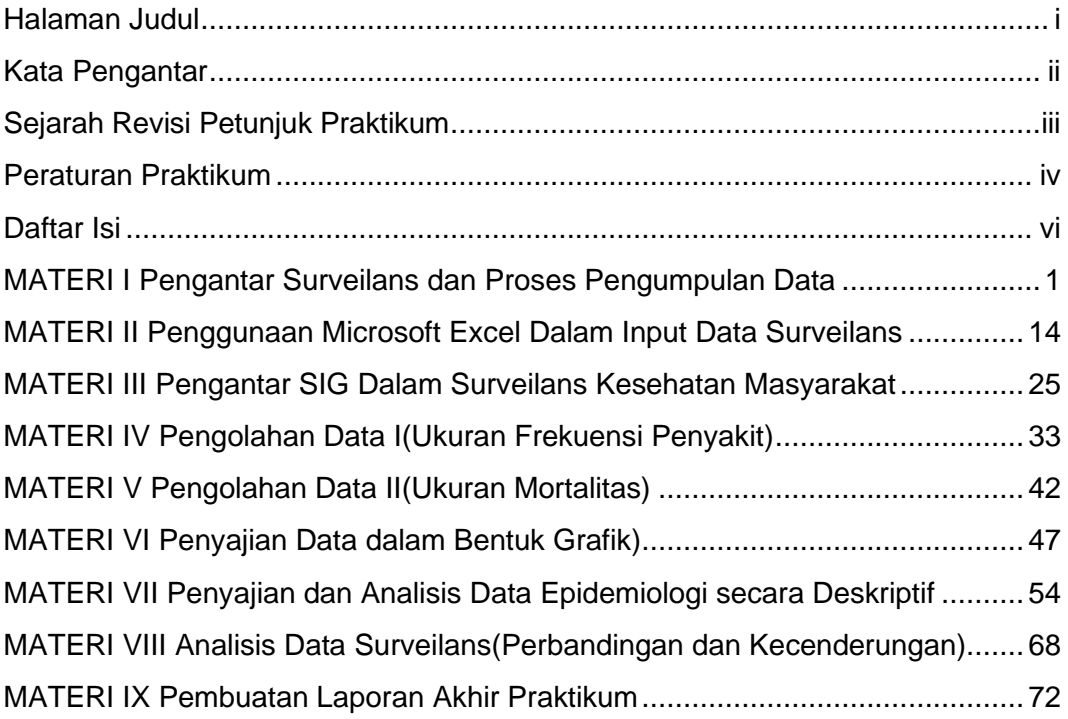

#### **MATERI I**

#### <span id="page-6-0"></span>**PENGANTAR SURVEILANS DAN PROSES PENGUMPULAN DATA**

#### <span id="page-6-1"></span>**TUJUAN**

- 1. Mahasiswa dapat mengetahui konsep dan ruang lingkup surveilans epidemiologi
- 2. Mahasiswa dapat mengetahui cara pengumpulan data surveilans di puskesmas
- 3. Mahasiswa dapat mengetahui formulir-formulir pengumpulan data surveilans di puskesmas
- 4. Mahasiswa dapat mengetahui data surveilans yang dikumpulkan oleh petugas surveilans puskesmas

### **DASAR TEORI**

Surveilans kesehatan masyarakat merupakan serangkaian kegiatan yang dimulai dari pengumpulan, pengolahan, penyajian, analisis data penyakit/masalah kesehatan dan penyebarluasan informasi kepada pihak lain yang membutuhkan secara terus menerus dan tepat waktu, untuk kepentingan pengambilan keputusan (*Centers for Disease Control and Prevention and the Agency for Toxic Substances and Disease Registry* (*CDC/ATSDR*) dalam Thacker, 2000). *World Health Organization* (*WHO*) menjelaskan definisi surveilans sebagai aplikasi metodologi dan teknik epidemiologi yang tepat untuk mengendalikan penyakit. Maksud utama surveilans adalah untuk mendeteksi perubahan pada *trend* atau distribusi penyakit dalam rangka memulai penyelidikan atau melakukan tindakan pengendalian (Amiruddin, 2013). Sedangkan menurut Departemen Kesehatan (Kementerian Kesehatan), mendefinisikan surveilans epidemiologi sebagai suatu rangkaian proses pengamatan yang terus menerus dan berkesinambungan dalam pengumpulan data, analisis, dan interpretasi data kesehatan dalam upaya untuk menguraikan dan memantau suatu peristiwa kesehatan agar dapat dilakukan penanggulangan yang efektif dan efisien terhadap masalah kesehatan masyarakat (Hudojo, dkk, 2014).

Ruang lingkup sub sistem surveilans epidemiologi kesehatan menurut Hudojo, dkk (2014), terdiri dari:

- 1. Surveilans penyakit menular, merupakan analisis terus menerus dan sistematis terhadap penyakit menular dan faktor risiko, untuk mendukung upaya pemberantasan penyakit menular seperti Penyakit Menular yang Dapat Dicegah Dengan Imunisasi (PD3I), *Accute Flaccid Paralysis (AFP)*, penyakit potensial wabah/KLB penyakit menular dan keracunan, Demam Berdarah Dengue (DBD)/*Dengue Shock Syndrome (DSS)*, malaria, zoonosis (anthraks, rabies, leptospirosis), filariasis, tuberculosis (TBC), diare, tifus perut, kecacingan, penyakit perut lain, kusta, HIV/AIDS, pneumonia (termasuk SARS).
- 2. Surveilans epidemiologi penyakit tidak menular, merupakan analisis terus menerus dan sistematis terhadap penyakit tidak menular dan faktor risiko untuk mendukung upaya pemberantasan penyakit tidak menular seperti hipertensi, stroke, Penyakit Jantung Koroner (PJK), Diabetes Mellitus (DM), neoplasma, Penyakit Paru Obstruktif Kronis (PPOK), gangguan mental, dan masalah kesehatan akibat kecelakaan.
- 3. Surveilans epidemiologi lingkungan dan perilaku, merupakan analisis terus menerus dan sistematis terhadap penyakit dan faktor risiko untuk mendukung program penyehatan lingkungan, meliputi: Sarana Air Bersih (SAB), Tempat-Tempat Umum (TTU), pemukiman dan lingkungan perumahan, limbah industry dan rumah sakit, vector penyakit, Kesehatan dan Keselamatan Kerja (K3), rumah sakit dan pelayanan kesehatan lain termasuk Infeksi Nosokomial (INOS).
- 4. Surveilans epidemiologi masalah kesehatan, merupakan analisis terus menerus secara sistematis terhadap masalah kesehatan dan faktor risiko untuk mendukung program kesehatan tertentu, seperti gizi mikro (kekurangan yodium, anemia zat besi, dll), gizi lebih, Kesehatan Ibu dan Anak (KIA), usia lanjut, penyalahgunaan NAPZA, penggunaan sediaan farmasi, obat kimia, obat tradisional, bahan kosmetika dan alat kesehatan, kualitas makanan dan bahan tambahan makanan.
- 5. Surveilans epidemiologi kesehatan matra, merupakan analisis terus-menerus dan sistematis terhadap masalah kesehatan dan faktor risiko untuk upaya mendukung program kesehatan matra seperti surveilans epidemiologi

kesehatan haji, surveilans epidemiologi kesehatan pelabuhan dan lintas perbatasan, surveilans epidemiologi bencana dan masalah sosial, surveilans epidemiologi kesehatan matra laut dan udara, serta surveilans epidemiologi pada Kejadian Luar Biasa (KLB) penyakit dan keracunan.

Pengumpulan data merupakan bagian utama dalam kegiatan surveilans. Surveilans epidemiologi rutin terpadu merupakan penyelenggaraan surveilans epidemiologi terhadap beberapa kejadian, permasalahan, dan atau faktor risiko kesehatan. Surveilans Terpadu Penyakit (STP) merupakan pelaksanaan surveilans epidemiologi penyakit menular dan surveilans epidemiologi penyakit tidak menular dengan metode pelaksanaan surveilans epidemiologi rutin terpadu beberapa penyakit yang bersumber data Puskesmas, Rumah Sakit, Laboratorium dan Dinas Kesehatan Kabupaten/Kota. Untuk menjalankan surveilans yang baik, pengumpulan data harus dilaksanakan secara teratur dan terus menerus.

Tujuan spesifik dari pengumpulan data epidemiologi adalah (Amiruddin, 2013):

- 1. untuk menentukan golongan/kelompok populasi yang mempunyai risiko terbesar untuk terserang penyakit (umur, jenis kelamin, ras, dan pekerjaan)
- 2. untuk menentukan jenis dari agent (penyebab) penyakit, dan karakteristiknya
- 3. untuk menentukan reservoir dari penyakit infeksi
- 4. untuk memastikan keadaan-keadaan bagaimana yang menyebabkan berlangsungnya transmisi penyakit
- 5. untuk mencatat kejadian penyakit secara keseluruhan

Sumber data diklasifikasikan menjadi dua, yaitu data primer yang dikumpulkan secara langsung oleh petugas surveilans tanpa perantara, dan data sekunder yang sudah tersedia atau sudah dikumpulkan oleh orang lain maupun lembaga tertentu sehingga perlu dipastikan ketepatan dan validitasnya. Prosedur pengumpulan data dibagi menjadi dua, yaitu surveilans aktif dan surveilans pasif.

Menurut Langmuir dalam Amiruddin (2013), data-data yang dikumpulkan dalam suatu kegiatan surveilans epidemiologi dapat berasal dari berbagai sumber, selain itu berbeda juga tiap jenis penyakitnya. Sumber-sumber data tersebut antara lain:

a. Pencatatan kematian

Beberapa daerah di Indonesia sudah menjalankan pencatatan kematian dengan baik.

b. Laporan penyakit

Laporan ini merupakan sumber data yang terpenting dalam surveilans. Data yang diperlukan meliputi: nama penderita, nama orangtua (jika penderita masih anank-anak), umur, jenis kelamin, alamat lengkap (termasuk RT, RW, desa, kelurahan, kecamatan), diagnosis, dan tanggal mulai sakit diketahui.

c. Laporan KLB

Terdapat beberapa penyakit menular yang sulit diketahui. Jika ada, biasanya terjadi secara perorangan tetapi dalam bentuk wabah yang dengan segera dapat dikenal, misalnya DBD dan keracunan makanan.

d. Pemeriksaan laboratorium

Hasil dari pemeriksaan laboratorium biasanya dapat digunakan sebagai penunjang sumber data lain.

e. Penyelidikan peristiwa penyakit

Untuk memastikan diagnosis penyakit dari penderita yang dilaporkan dan untuk mengetahui banyak hal lainnya perlu diadakan penyelidikan lengkap dari satu peristiwa penyakit. Penting juga diadakan pencarian kasus lainnya di tempat peristiwa kejadian tersebut terjadi. Kadang dari suatu perstiwa penyakit yang dilaporkan, sesudah diadakan *checking on the spot* ditemukan banyak kasus lain. Peristiwa tersebut dapat dikatakan yang terjadi sebenarnya adalah KLB, bahkan wabah tetapi tidak diketahui atau "KLB tersembunyi".

f. Penyelidikan wabah

Penyelidikan wabah meliputi semua bidang, baik klinis, laboratoris, maupun epidemiologis.

g. Survei

Survei merupakan cara aktif dan cepat untuk mendapatkan keterangan mengenai keadaan suatu penyakit di masyarakat.

- h. Penyelidikan tentang distribusi vektor dan reservoir penyakit pada hewan Sumber data ini diperlukan jika surveilans dilakukan terhadap penyakit bersumber binatang (zoonosis).
- i. Penggunaan obat-obatan dan vaksin Data yang tersedia biasanya meliputi jenis, jumlah, dan waktu yang digunakan.

## j. Keterangan mengenai penduduk serta lingkungannya

Untuk melengkapi gambaran epidemiologi dari suatu penyakit, maka diperlukan keterangan-keterangan mengenai penduduk serta faktor-faktor lain yang berhubungan dengan penyakit yang sedang terjadi, termasuk keadaan lingkungan hidup.

Selain data-data tersebut, terdapat juga beberapa sumber data lain seperti rumah sakit dan pelayanan kesehatan lainnya, praktik udokter maupun klinik, absen kerja dan sekolah, Survei Kesehatan Rumah Tangga (SKRT).

Berikut contoh formulir pengumpulan data di puskesmas:

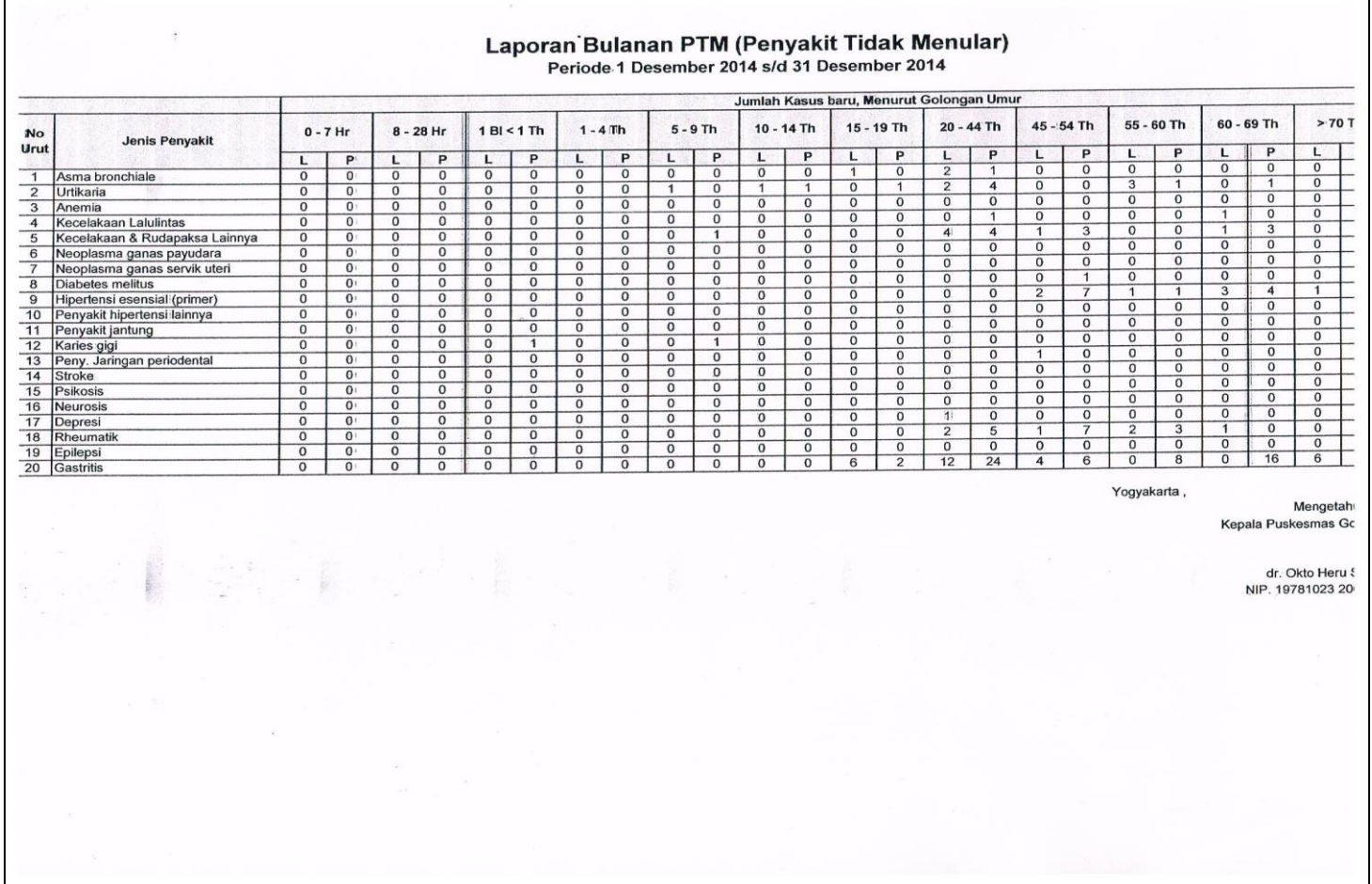

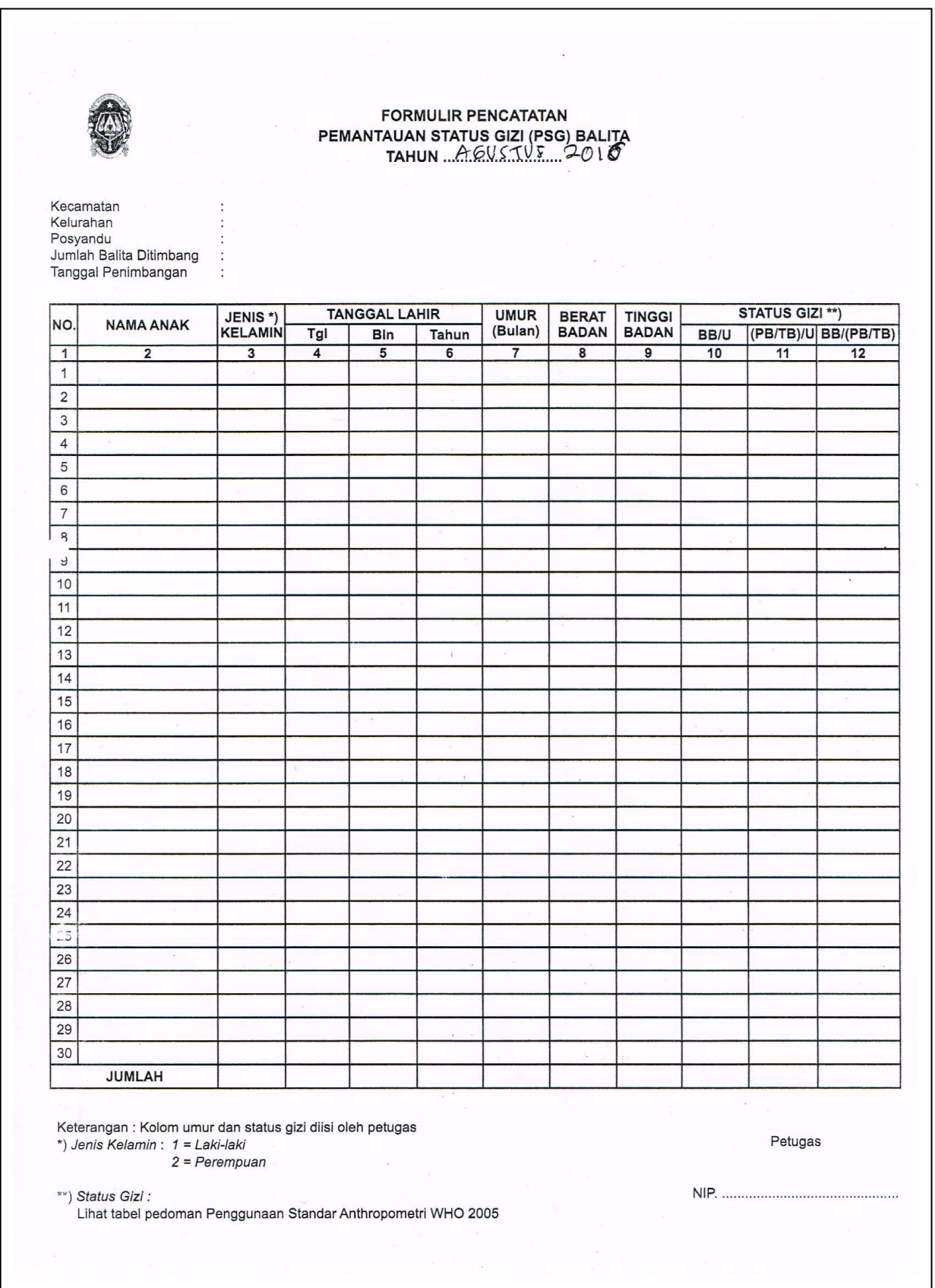

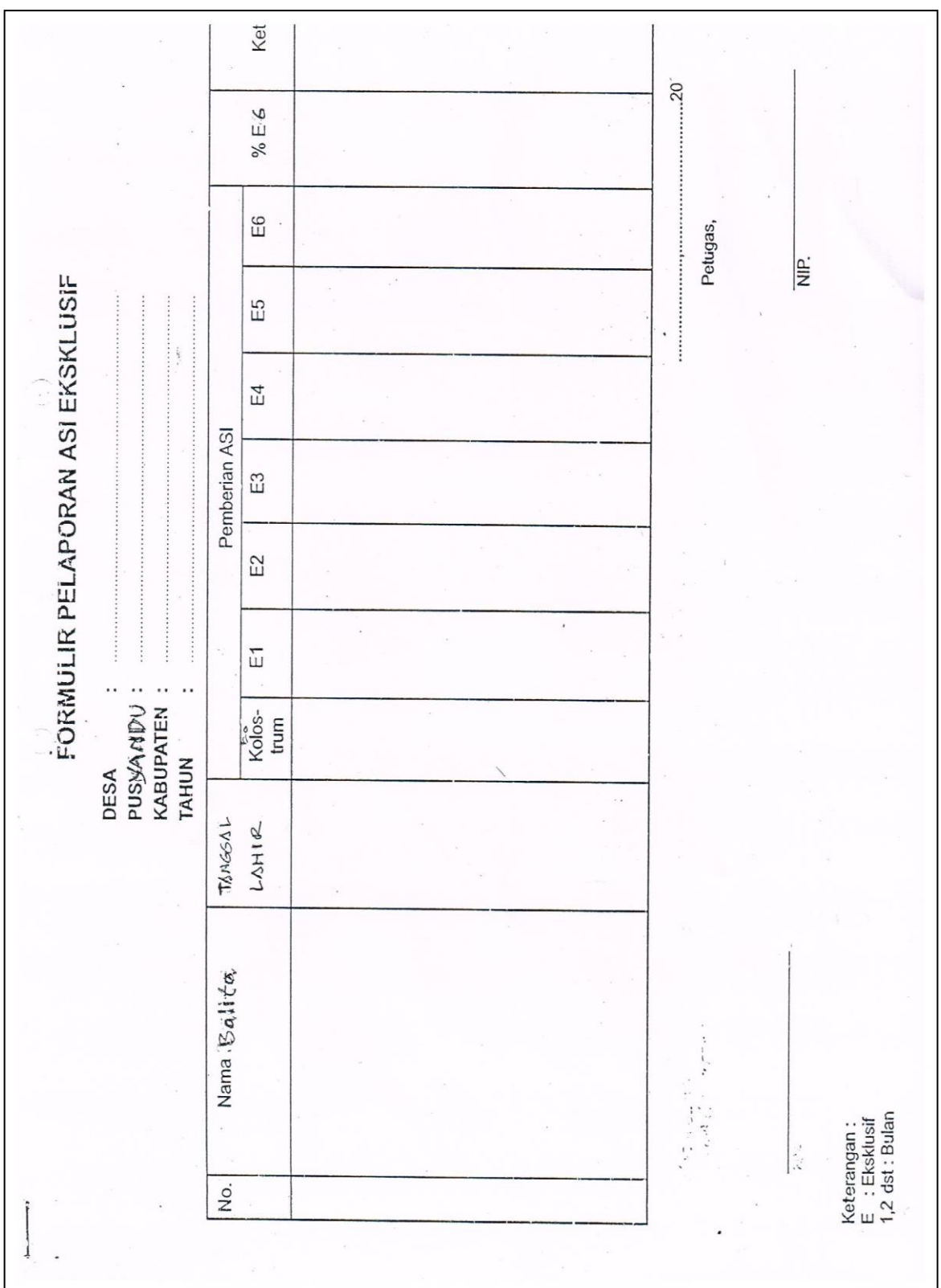

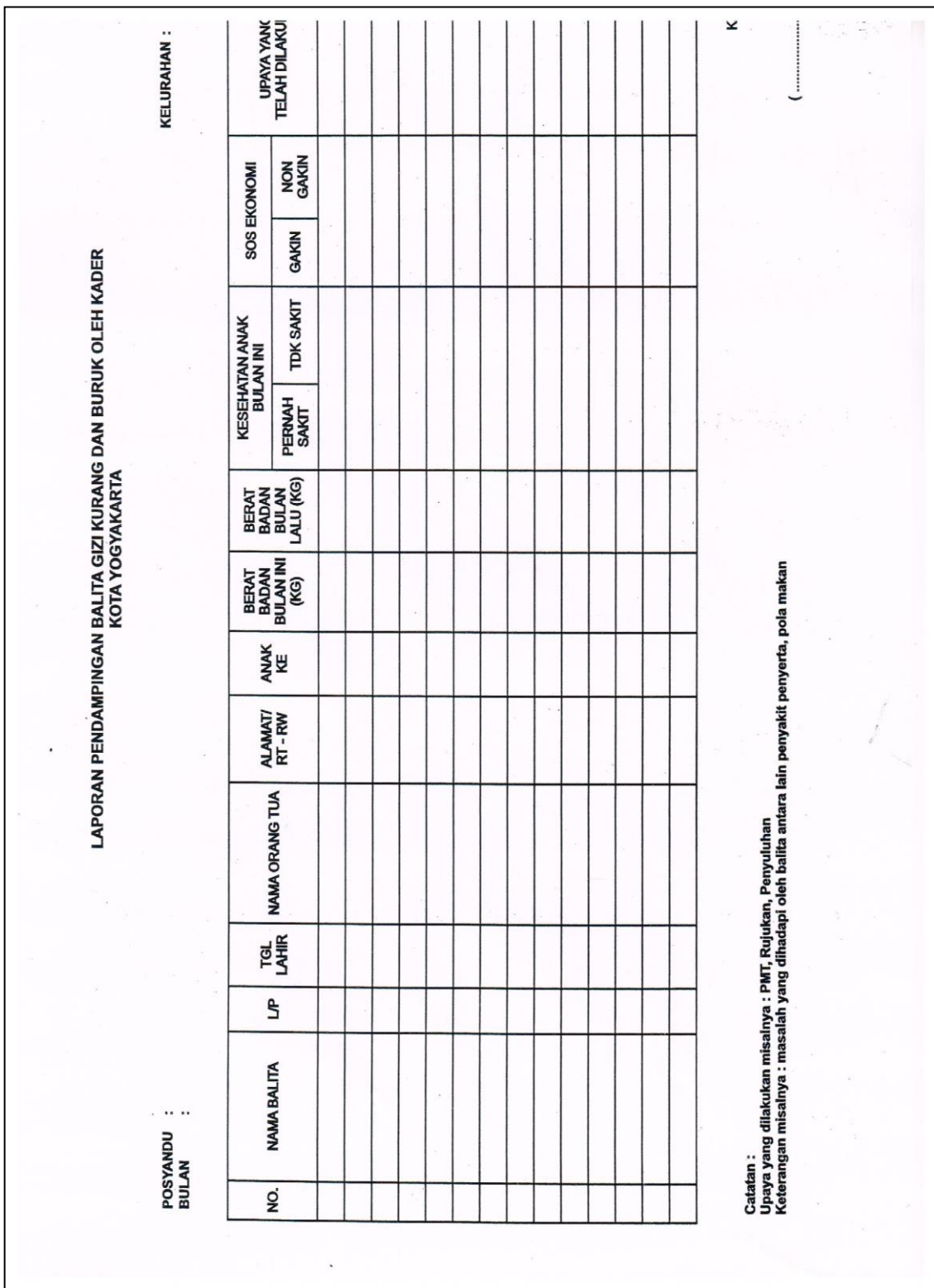

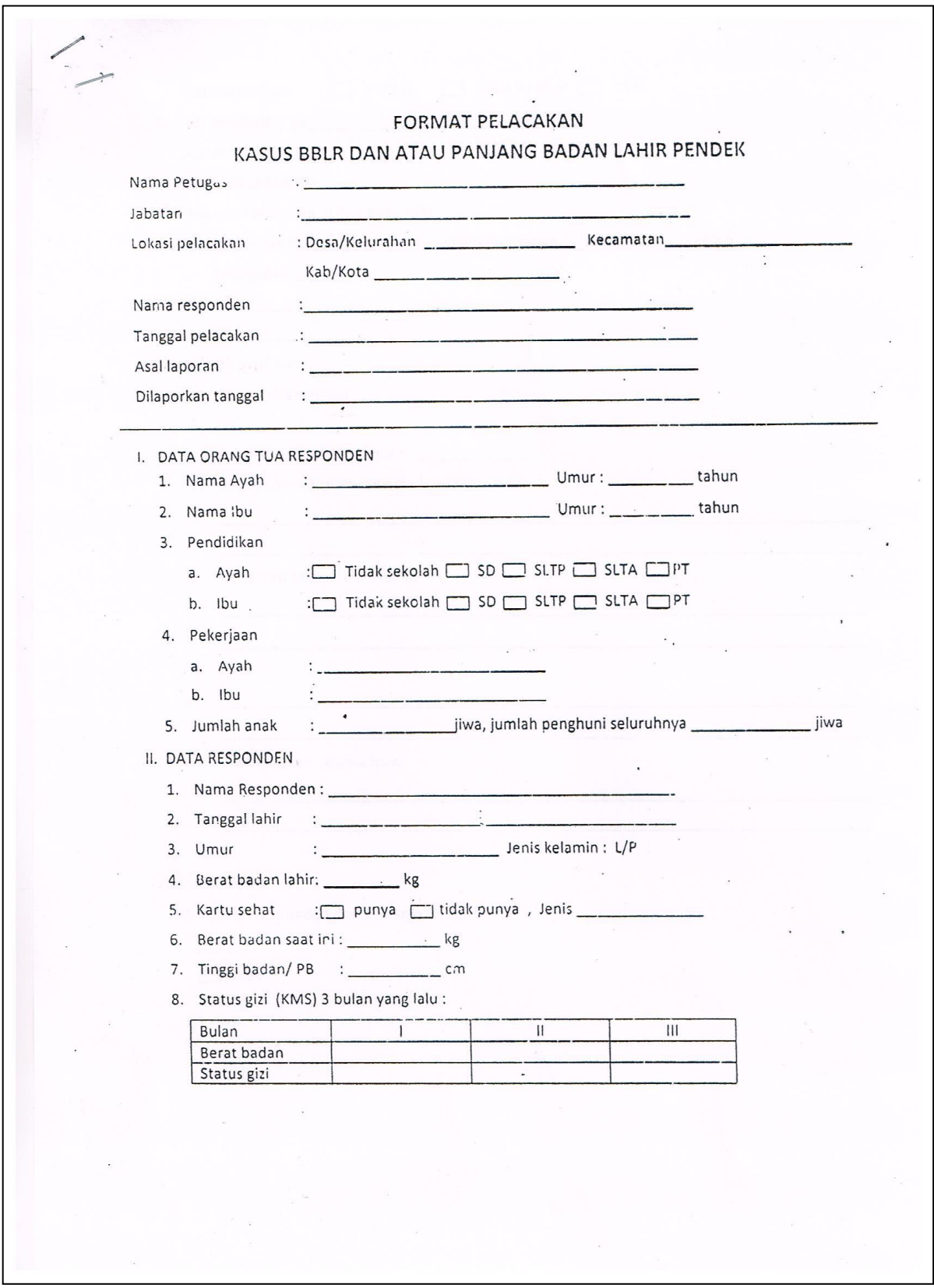

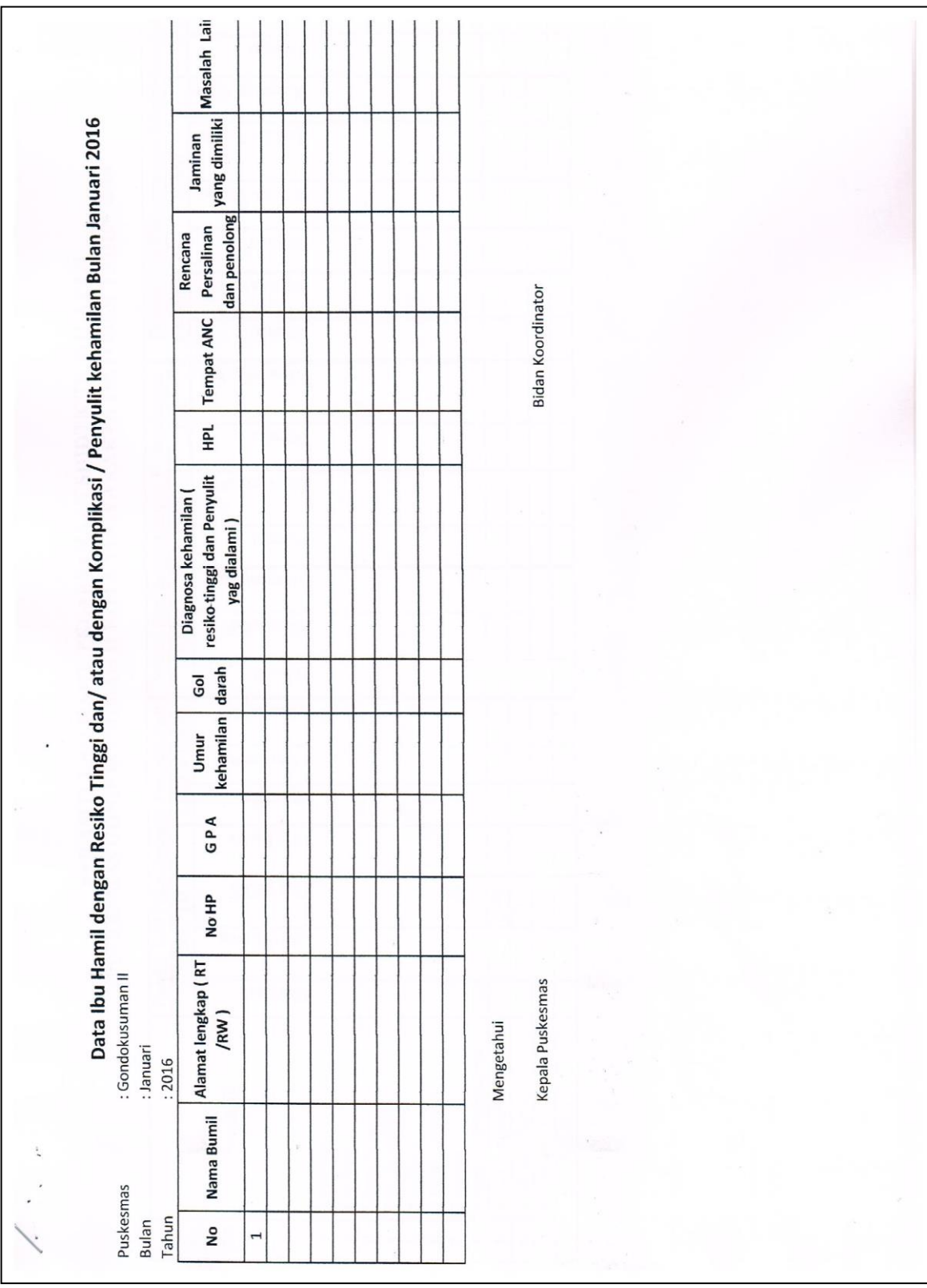

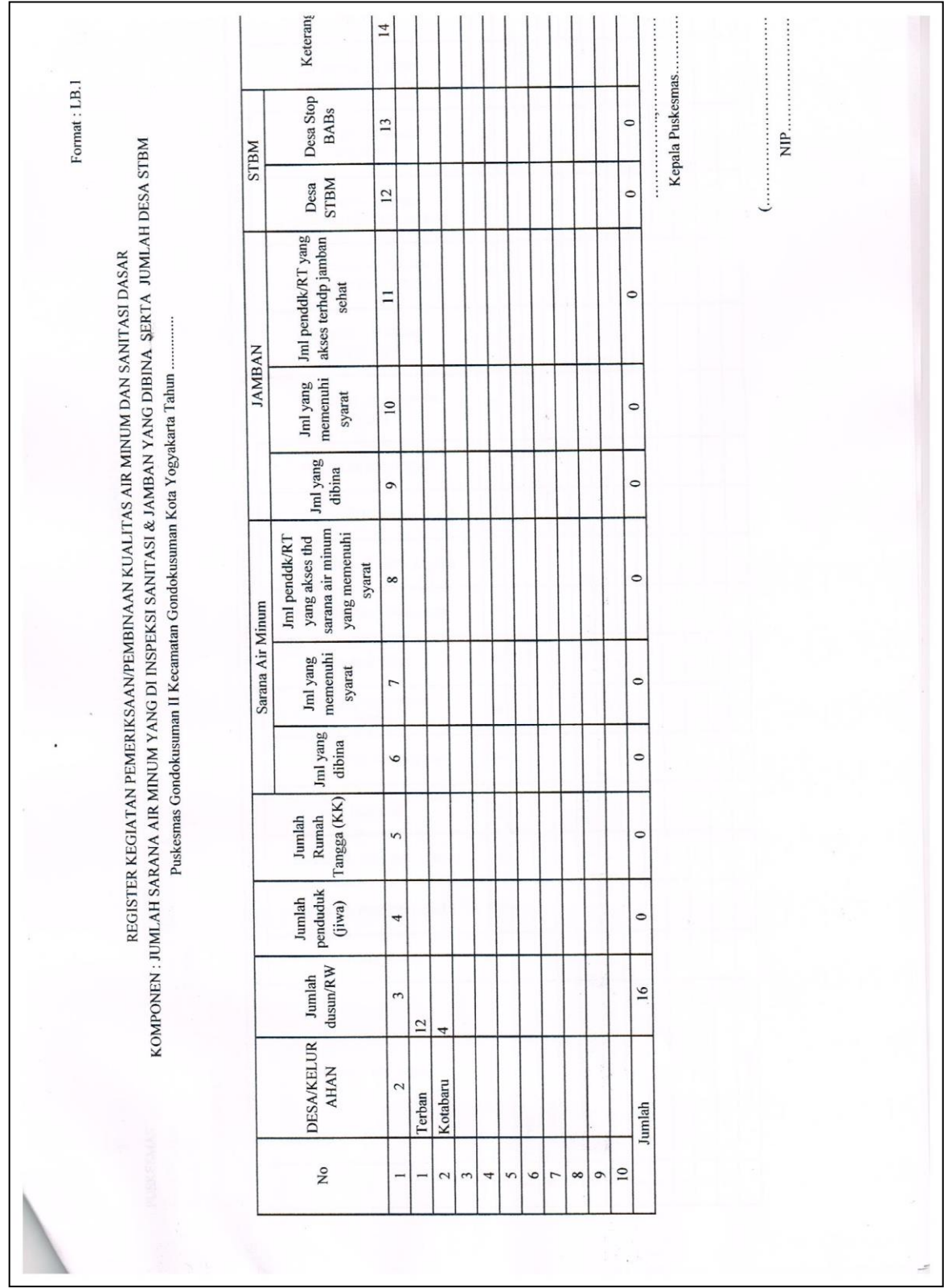

## **BAHAN DAN ALAT**

Bahan dan alat yang digunakan adalah laptop atau komputer dan program excel yang digunakan untuk merekap data yang sudah dikumpulkan oleh puskesmas selama 3 tahun terakhir.

## **CARA KERJA**

- 1. Mahasiswa datang ke puskesmas yang sudah ditunjuk
- 2. Mahasiswa menerima penjelasan singkat dari tiap pemegang program dan petugas surveilans puskesmas
- 3. Mahasiswa mendapatkan semua data surveilans puskesmas
- 4. Mahasiswa wajib memiliki semua data dari berbagai pemegang program di puskesmas
- 5. Mahasiswa mengetahui format atau formulir yang digunakan petugas surveilans dalam pengumpulan data

## **PENUGASAN**

- 1. Mahasiswa mengcopy semua data rekap puskesmas dari semua program
- 2. Mahasiswa menuliskan data apa saja yang sudah didapatkan
- 3. Mahasiswa membuat resume ditulis tangan terkait kegiatan surveilans di puskesmas

# **DAFTAR PUSTAKA**

- 1. Amiruddin, R., 2013. *Surveilans Kesehatan Masyarakat*. IPB Press. Bogor
- 2. Thacker, S. B. 2000. *Historical Development*. Pages 1-16 of: Teutsh, S. M., & Churchill, R. E. (eds), *Principles and Practices of Public Health Surveillance*. Oxford University Press.
- 3. Hudojo, H. H., Oloan, H., Suliati. 2014. *Pendekatan Epidemiologi dalam Kesehatan Masyarakat.* Halaman 157-181. Rajawali Press. Jakarta

# **MATERI II**

# <span id="page-19-1"></span><span id="page-19-0"></span>**PENGGUNAAN MICROSOFT EXCEL DALAM INPUT DATA SURVEILANS**

## **TUJUAN**

- 1. Mahasiswa mengetahui fungsi microsoft excel dalam surveilans kesehatan masyarakat
- 2. Mahasiswa mengetahui toolbar dalam microsoft excel yang digunakan di surveilans kesehatan masyarakat
- 3. Mahasiswa mampu menginput data yang sudah didapatkan dari lapangan
- 4. Mahasiswa mengetahui fungsi dan langkah penggunaan *Pivot Table* dalam analisis data Surveilans Kesehatan Masyarakat
- 5. Mahasiswa mampu melakukan langkah kerja membuat *Pivot Table* pada Ms. Excel

# **DASAR TEORI**

Surveilans kesehatan masyarakat merupakan kegiatan yang teratur mengumpulkan, meringkas, dan analisis data tentang insidensi penyakit untuk mengidentifikasikan kelompok penduduk dengan risiko tinggi, memahami cara penyebaran dan mengurangi atau memberantas penyebarannya (Budiarto, 2002). Setiap kasus dilaporkan dengan jelas dan lengkap mulai timbulnya gejala, dan variabel demografi seperti nama, umur, jenis kelamin, alamat, dan asal data. Datadata dari kasus kasus tersebut dapat menjadi sebuah informasi jika data-data surveilans tersebut diolah dan disajikan secara tepat.

Dalam penerapan surveilans kesehatan masyarakat diperlukan alat untuk mempermudah pelaksanaan surveilans. Microsoft excel adalah salah satu alat yang dapat digunakan dalam penerapan surveilans ini. Fungsinya antara lain untuk menghitung dan menganalisis data surveilans kesehatan masyarakat. Sehingga data bisa diubah menjadi informasi yang akurat dan dapat digunakan untuk program kesehatan.

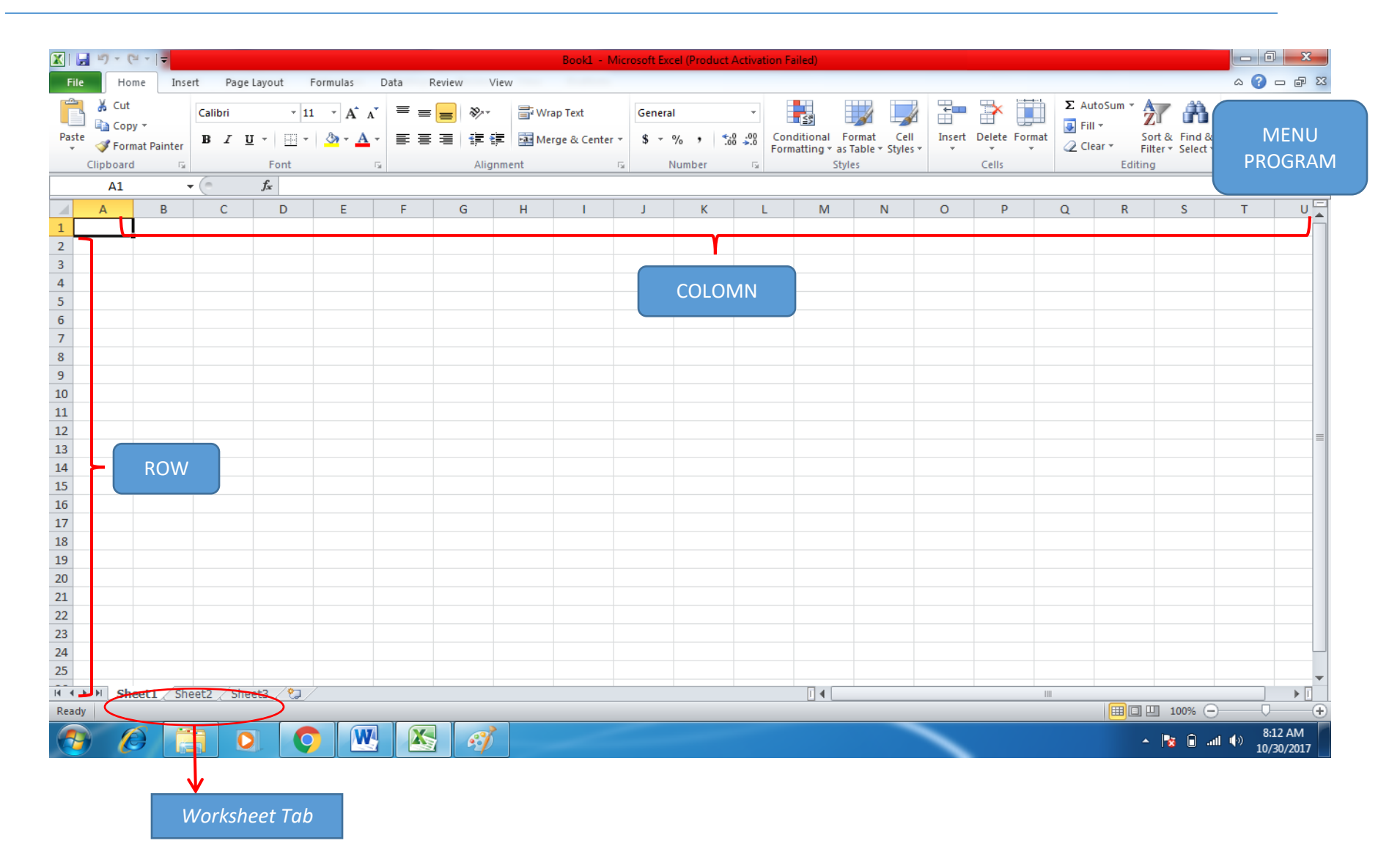

Microsoft excel merupakan perangkat lunak untuk mengolah data secara otomatis meliputi perhitungan dasar, penggunaan fungsi-fungsi, pembuatan grafik dan manajemen data. Berikut merupakan kegunaan microsoft excel dalam surveilains kesehatan masyarakat :

1. Input data atau memasukan data surveilans kesehatan masyarakat

Proses input data ke dalam sel-sel excel pada dasarnya dilakukan dengan mengetik data tersebut. Data yang diketikkan bisa merupakan data asli (apa adanya), bisa juga berupa formula atau referensi ke sel lain.

2. Menganalisis secara sederhana data surveilans kesehatan masyarakat

Analisis yang biasanya dilakukan untuk data surveilans adalah analisis deskriptif, analisis distribusi frekuensi, dan analisis kecenderungan (trend penyakit). Analisis sederhana yang dilakukan menggunakan fungsi formula. Penulisan formula selalu diawali tanda sama dengan (=) dan umumnya melibatkan operator dasar matematika (penjumlahan (+), pengurangan (-), perkalian (\*), dan pembagian (/)). Pembuatan formula dapat dilakukan dengan mengeklik tombol insert function hingga muncul kotak dialog insert function.

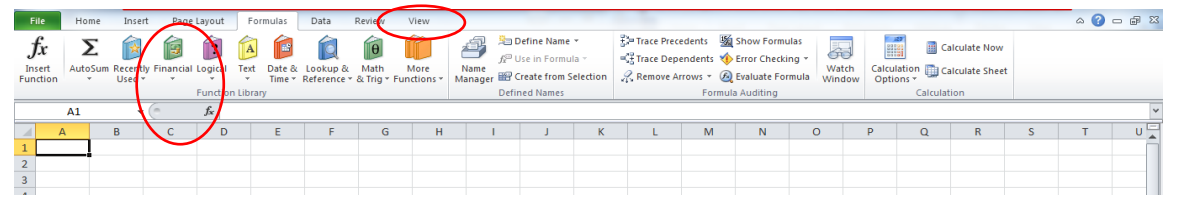

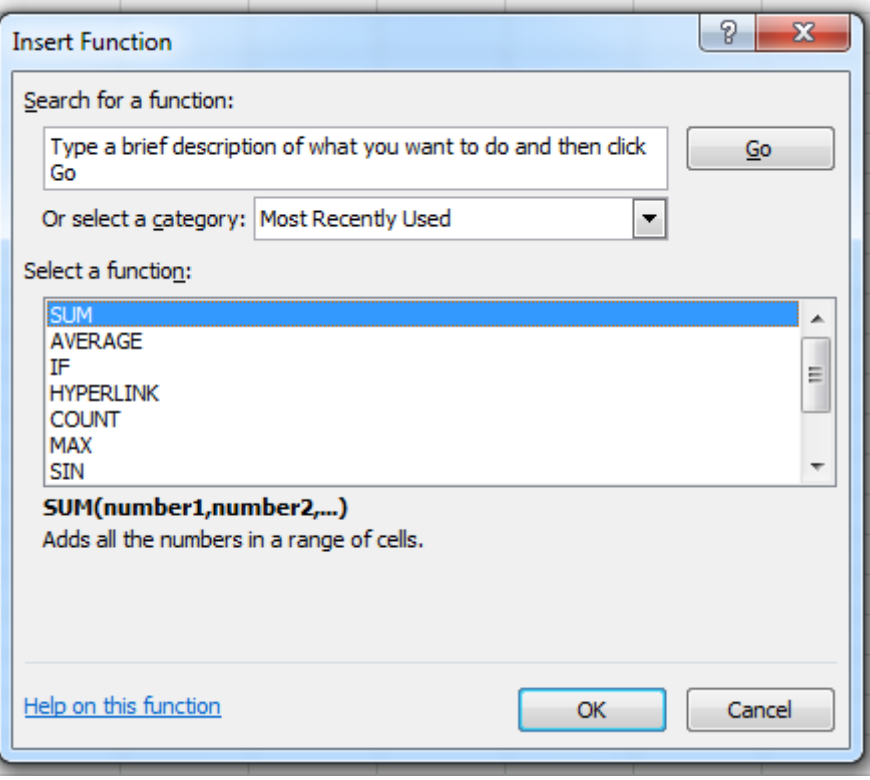

Fungsi SUM untuk penjumlahan Fungsi AVERAGE untuk mencari rata-rata data Fungsi COUNT untuk mencari total angka Fungsi MIN untuk mencari nilai terkecil Fungsi MAX untuk mencari nilai terbesar

3. Membuat grafik penyajian data surveilans kesehatan masyarakat

Penyajian data surveilans kesehatan masyarakat salah satunya dapat menggunakan grafik. Grafik adalah penyajian data yang terdapat dalam tabel yang ditampilkan ke dalam bentuk gambar. Istilah yang sering digunakan untuk menyebut grafik adalah diagram atau bagan (*chart*). Secara garis besar grafik dapat dibedakan menjadi tiga macam,yaitu grafik batang, grafik garis, dan grafik lingkaran. Tujuan dari pengunaan grafik dalam penyajian data ialah untuk menunjukkan perbandingan antara data satu dengan data yang lain secara informasi yang kualitatif dengan tampilan yang sederhana. Dengan visualisasi garis memudahkan pembacaan data tanpa harus mengungkapkan

dengan kata-kata, dan setiap perubahan angka pada sumber grafik secara otomatis akan merubah tampilan grafik.

Pembuatan grafik dapat menggunakan excel,caranya adalah dengan menggunakan menu *Insert – chart*. Akan ada pilihan grafik, dan dapat disesuaikan dengan kebutuhan. Berikut caranya:

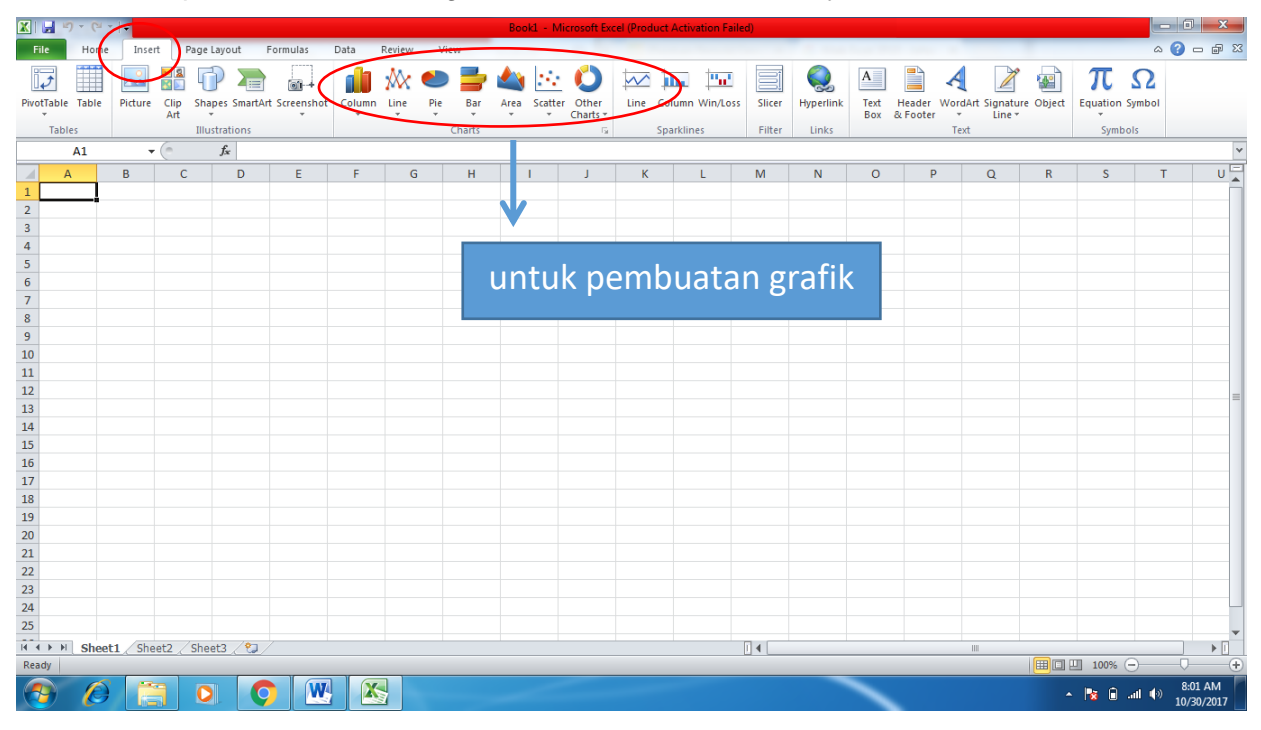

### **PIVOT TABLE**

*Pivot Table* merupakan salah satu fitur dalam Ms. Excel yang digunakan dalam pengolahan data. Fitur ini pada prinsipnya merupakan sarana untuk menghitung jumlah frekuensi data sel-sel dalam *sheet* dengan output berupa tabel data frekuensi atau grafik. *Pivot Table* memungkinkan untuk membuat tampilan tabel yang interktif dari data sehingga memudahkan dan mempercepat menggolongkan data dalam kelompokkelompok tertentu.

Membuat sajian data menggunakan fitur ini, kita dapat memilih suatu varibel dan menghubungkan dalam suatu kolom atau baris dan dapat melihat jumlah total suatu data. *Pivot Table* dihasilkan dari sebuah sumber data yang berisi banyak maupun sedikit. Sumber data yang diolah dengan menggunakan Pivot Table menghasilkan ringkasan data yang diinginkan.

*Pivot Table* dalam analisis data Surveilens dapat digunakan untuk menyajikan data distribusi dan frekuensi. Pada umumnya, suatu data variabel bisa terdiri dari beberapa kategori, jika jumlah data sangat banyak maka tidak memungkinkan kita untuk menghitung satu persatu frekuensi dari setiap kategori. Sehingga dengan fitur ini akan memudahkan dan mempercepat dalam analsis serta penyajian data. Misalnya analisis data dan penyajian data Distribusi Frekuensi Penyakit X berdasarkan Tempat/Jenis Kelamin.

Langkah membuat Pivot Table cukup sederhana dan cepat, tapi sebelumnya kita harus mempersiapkan sumber data yang tepat yaitu harus dibuat dengan tata letak tabular. Atribut yang menunjukan tata letak tabular adalah sebagai berikut:

- 1. Setiap baris pertama dalam tabel sumber data harus terisi (nama variabel), jika terdapat salah satu header yang dipilih kosong, maka pembuatan *Pivot Table* tidak dapat dilakukan.
- 2. Setiap baris paling atas dari tabel sumber data yang dipilih akan diambil sebagai *Field* atau Variabel yang digunakan untuk report.
- 3. Setiap Kolom merepresentasikan variabel data yang unik. Kolom yang tersembunyi/hide akan tetap muncul sebagai Field di Pivot Table Fields List.
- 4. Setiap baris merepresentasikan item untuk setiap kolom/varibel. Baris yang tersembunyi/hide akan tetap dihitung sebagai data. Pastikan tidak ada baris yang kosong.
- 5. Penempatan Field pada Pivot Table Area akan berpengaruh pada hasil yang ditampilkan.

Jika kita tidak yakin dengan variabel yang masuk dalam Pivot Tabel Fields List dan layout yang akan dibuat maka kita bisa menggunakan Recommended Pivot Tables. Hal lain yang perlu diperhatikan dalam membuat Pivot Table adalah *Pivot Table Area* yang merupakan struktur dasar penyajian data dalam Pivot Table, yang disusun oleh 4 bagian.

- 1. *Filter.* Area *Pivot Table* yang memungkinkan kita untuk mem'Filter' atau menyaring kategori/nilai yang akan ditampilkan.
- 2. *Row*. Menampilkan data kategori secara vertikal/baris.
- 3. *Coloum*. Menampilkan data kategori secara horizontal/kolom.

4. *Values*. Merupakan area Pivot Table untuk menghitung jumlah/nilai dari variable yang kita kehendaki (misalnya menghitung frekuensi, menghitung jumlah berupa persentase).

# **CARA KERJA**

## **MS. EXCEL**

- 1. Mahasiswa membuka menu excel pada layar computer
- 2. Input data surveilans yang didapat di Puskesmas (apabila bentuk data hardfile)
- 3. Rekap data selama satu tahun

## **PIVOT TABLE**

- 1. Pastikan baris pertama pada sumber data sebagai header yang dibutuhkan sebagai *Field Name* (nama variabel) dalam *Pivot Table* yang akan dibuat (Gunakan data Pendertita DBD di Puskesmas Harapan Jaya). Kolom No sampai Kondisi Kesehatan adalah nama Variabel yang akan masuk ke *Pivot Table Fields List* untuk dianalisis.
- 2. Klik INSERT → Klik PivotTable pada *Tables group*. Kemudian akan muncul kotak dialog *Create Pivot Table*.

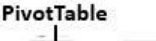

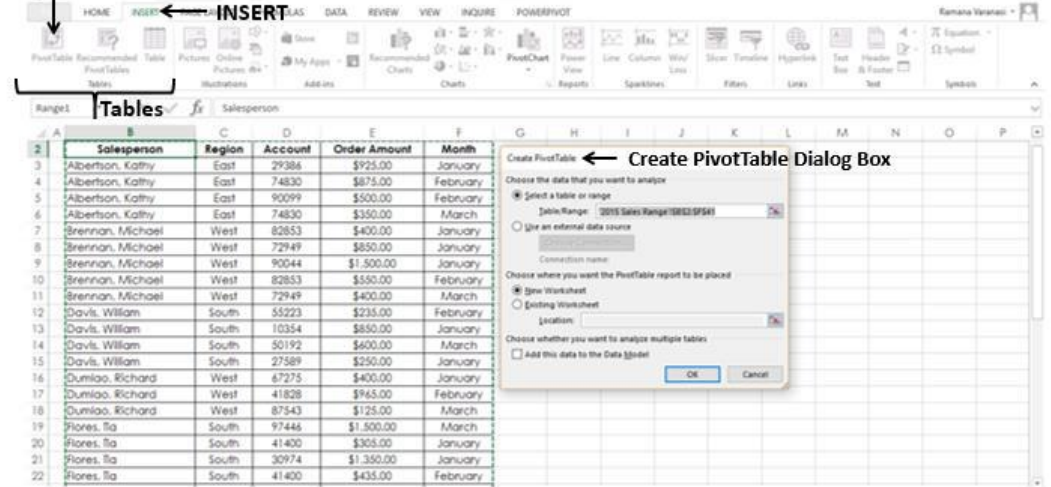

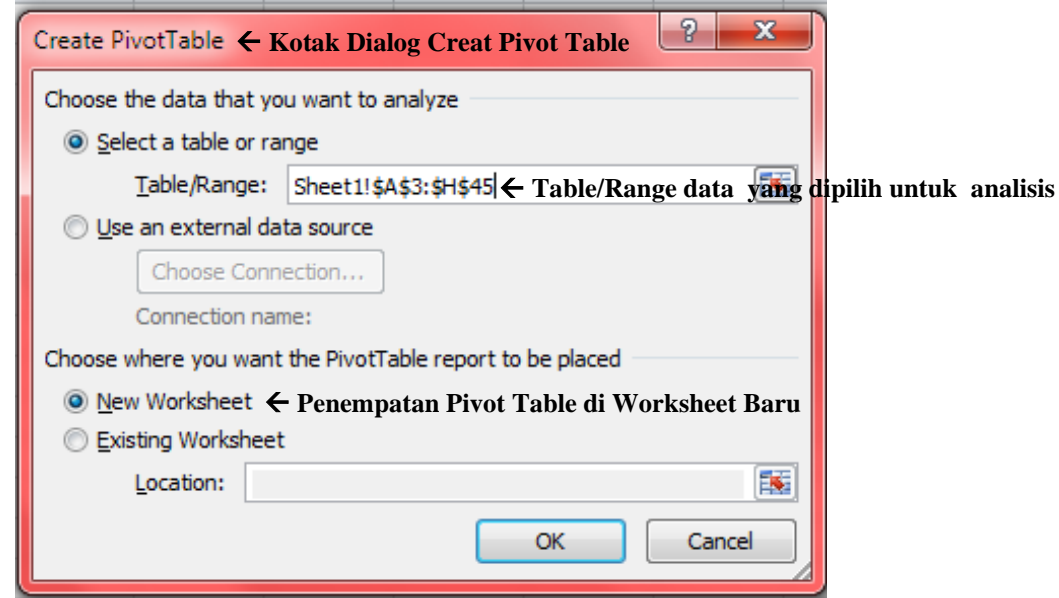

- 3. Pada Kotak dialog *Create Pivot Table* ditanyakan dua buah pertanyaan, yaitu:
	- a) Sumber data dari *Pivot Table*; bagian ini akan diisi secara otomatis jika kita sudah menempatkan kursor di dalam salah satu sel pada sumber data. Jika diperlukan, kita bisa mengganti isi dari bagian ini sesuai kebutuhan dan bisa mengambil sumber data dari luar.
	- b) Letak dari *Pivot Table*; peletakan *Pivot Table* bisa diletakkan pada worksheet baru atau di worksheet yang sudah ada. Isilah bagian ini sesuai kebutuhan.

Sebagai contoh, pada sumber data yang digunakan, kita menyeleksi data dari tabel A3 sampai dengan H45 (Karena letak nama variabel berada pada kolom ke 3)

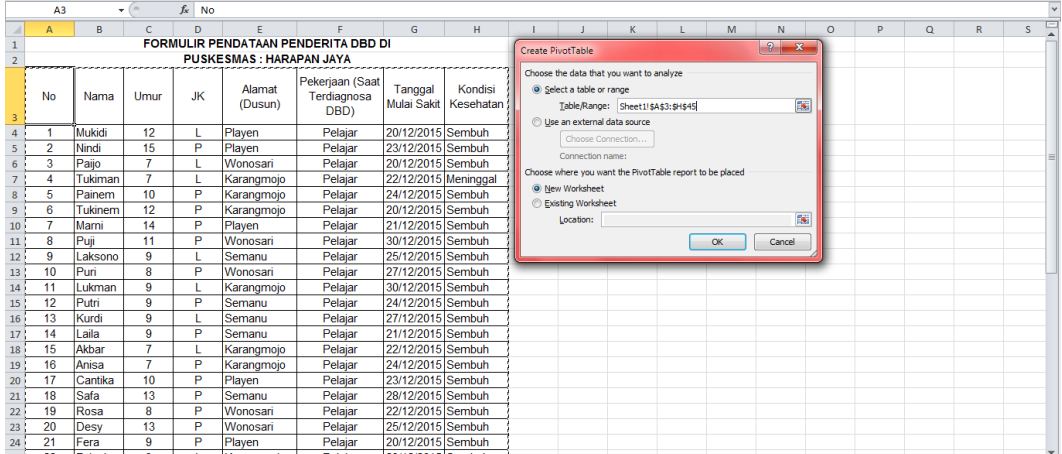

Setelah kedua pertanyaan tersebut dijawab kemudian klik tombol OK, akan muncul tampilan sebagai berikut:

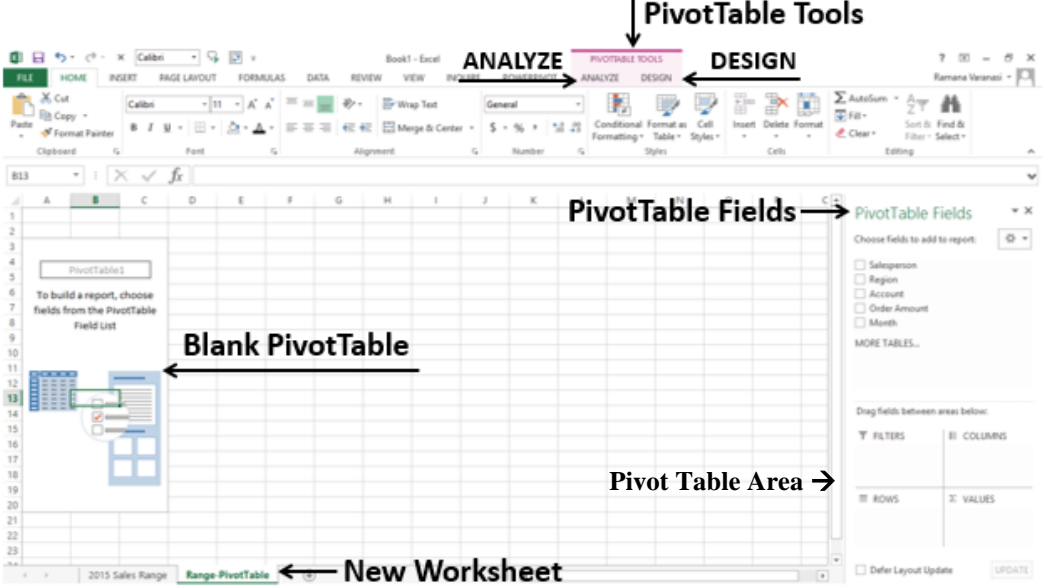

4. Pada *Pivot Table Fields List* kita perlu menentukan *field-field* yang akan dipakai ke dalam bagian-bagian dari *Pivot Table*. Pilih *field* yang diperlukan pada kotak dialog *Pivot Table Field List,* tarik *field* tersebut ke bagian yang diinginkan sesuai kebutuhan. Misalnya kita akan menganalisis Distribusi Frekuensi Penyakit DBD berdasarkan Jenis Kelamin, maka kita *drag*/tarik variabel Jenis Kelamin (JK) ke *Pivot Table* area Row dan Values. Values yang ditampilkan dapat sesuai dengan yang kita butuhkan (bisa persentasi, penjumlahan dan lain-lain), karena kita akan menghitung frekuensi Jenis Kelamin, maka pastikan Values yang kita gunakan adalah *count of* JK*.*

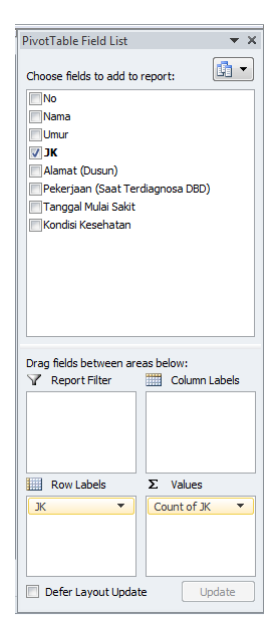

Tampilan output dari *Pivot Table* tersebut adalah sebagai berikut:

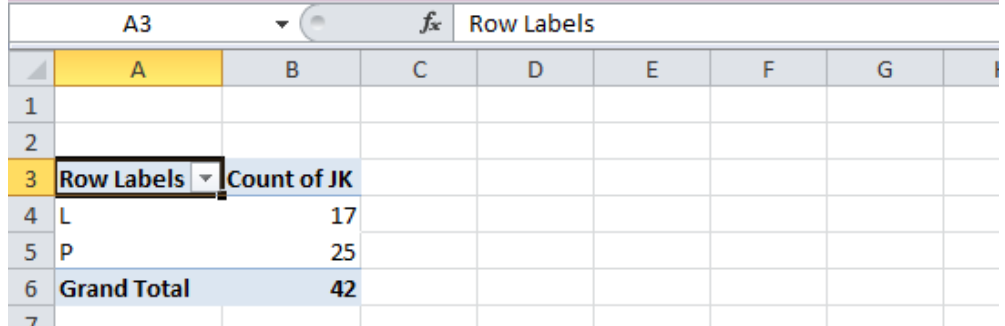

5. *Edit* tulisan kolom tabel sesuai dengan nama variabel, supaya tabel yang ditampilkan menjadi tabel yang informatif, seperti gambar berikut (tambahkan judul jika diperlukan):

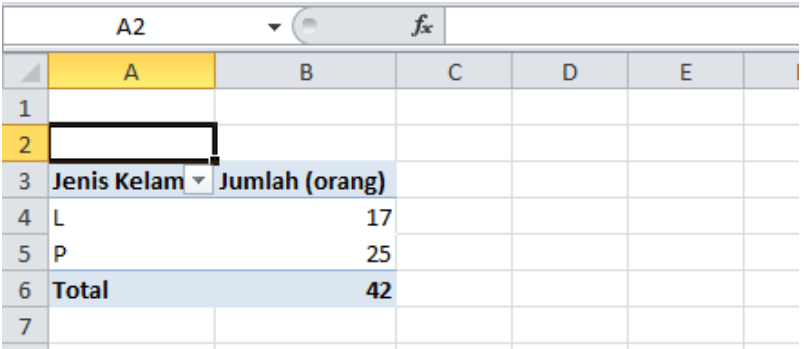

Dengan mudah dan cepat kita dapat mengetahui Distribusi dan Frekuensi Penyakit DBD berdasarkan Jenis Kelamin.

Kita dapat menggunakan Fitur *Pivot Table* ini untuk menganalisis variabel yang lainnya sesuai dengan kebutuhan. Lakukan langkah seperti sebelumnya, dengan fitur ini juga kita bisa melakukan tabulasi silang untuk mengetahui frekuensinya. Kita dapat melakukan pengaturan layout *Pivot Table* yang ditampilkan sesuai dengan yang kita butuhkan pada *Pivot Table Fields Task Pane* (biasanya berada disisi sebelah kanan).

### **PENUGASAN**

# **MS. EXCEL**

- 1. Buatlah data surveilans selama satu tahun dalam satu *worksheet*
- 2. *Screenshoot* hasil surveilans satu tahun

# **PIVOT TABLE**

- 1. Silahkan sajikan data Distribusi dan Frekuensi dari setiap variabel yang memungkinkan untuk dianalisis menggunakan Pivot Tabel
- 2. Data disajikan dengan bentuk yang informatif.
- 3. Laporkan Screenshoot hasil pengerjaan.

# **DAFTAR PUSTAKA**

- 1. Anonim, 2010. Pelatihan Komputer Guru SD se-DIY: Fungsi Excel dan Pivot Table. Diakses di staff.uny.ac.id.
- 2. Arifin, Johah. 2010. *Kitab Excel 2010*. PT Elex Media Komputindo, Jakarta.
- 3. Budiarto, E dan Anggraeni, D., 2013, *Pengantar Epidemiologi,* Edisi Penerbit Buku Kedokteran (EGC): Jakarta.
- 4. Indirani, Eka. 2017. Penggunaan Pivot Table Sederhana pada Ms. Excel. Diakses di [http://ilmuti.org](http://ilmuti.org/)
- 5. Point, Tutorial. 2016. Excel Pivot Table. Diakses di www.tutotialspoint.com.
- 6. Santoso, Petrus. 2013. Pelatihan Ms. Excel. Pusat Komputer UK Petra.
- 7. Subagyo. Manfaat Fitur "PivotTable" Dari Microsoft Office Excel untuk Pengolahan Data Statistik Perpustakaan. Jurnal Pustakawan Indonesia. Volume 10 No. 1.
- 8. Yahya Kurniawan. 2007. *Tip & Trik Ms. Office Excel 2007*. PT Elex Media Komputindo, Jakarta.

# <span id="page-30-1"></span><span id="page-30-0"></span>**MATERI III PENGANTAR SISTEM INFORMASI GEOGRAIS DALAM SURVEILANS KESEHATAN MASYARAKAT**

# **TUJUAN**

- 1. Mahasiswa dapat mengetahui pengertian dan komponen dalam Sistem Informasi Geografis
- 2. Mahasiswa dapat mengetahui kegunaan SIG dalam kegiatan Surveilnas Kesehatan Masyarakat
- 3. Mahasiswa dapat mengenal aplikasi atau *software* yang digunakan dalam kegiatan SIG

### **DASAR TEORI**

## **A. PENGERTIAN SIG (SISTEM INFORMASI GEOGRAFIS)**

Sistem Informasi Geografis (SIG) adalah sistem komputer untuk mencuplik, menyimpan, memeriksa, dan menampilkan data yang terkait dengan posisi geogafis di permukaan bumi. SIG dapat menunjukkan berbagai jenis data pada satu peta, seperti jalan, bangunan, dan vegetasi. Ini memudahkan untuk melihat, menganalisis, dan memahami pola dan hubungan.

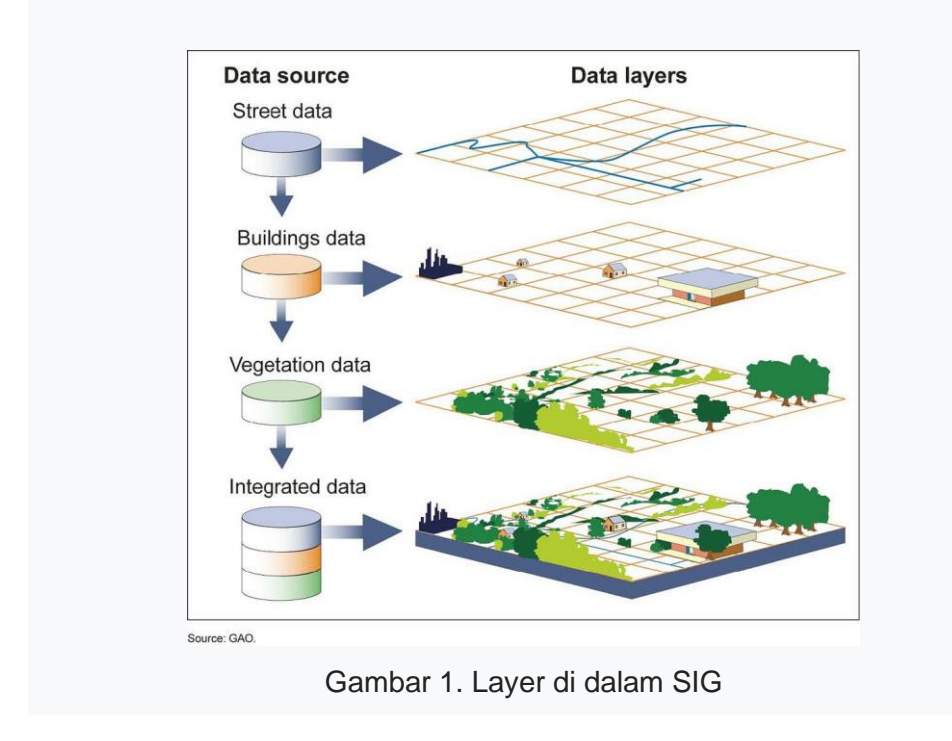

SIG dapat menggunakan dan membandingkan informasi apa pun tentang suatu lokasi (*spasial*). Lokasi dapat berupa alamat atau kode pos (ZIP), data lainnya adalah garis lintang (*latitude*) dan bujur (*longitude*). Ini adalah garis imajiner yang muncul di setiap peta Bumi. Garis garis lintang membentang dari timur ke barat. Garis bujur berjalan dari utara ke selatan.

### **B. KOMPONEN SIG (SISTEM INFORMASI GEOGRAFIS)**

Terdapat tiga komponen utama Sistem Informasi Geografis adalah:

- 1. *Hardware* atau perangkat keras digunakan untuk menjalankan software SIG. Perangkat ini dapat berupa ponsel atau GPS (*Global Positioning System*). Komputer atau laptop menjadi perangkat keras dalam pemrosesan data. Monitor ganda, penyimpanan ekstra (*storage*), dan grafik yang jernih juga harus dimiliki dalam GIS.
- 2. *Software* atau perangkat lunak seperti ArcGIS dan QGIS. Perangkat lunak SIG mengkhususkan diri dalam analisis spasial dengan menggunakan matematika di peta. Ini memadukan geografi dengan teknologi modern untuk mengukur, mengukur dan memahami dunia kita.
- 3. Data untuk digunakan, GIS menyimpan data lokasi dan setiap kumpulan data memiliki tabel atribut yang menyimpan informasi tentang data tersebut. Dua tipe utama data SIG adalah *raster* dan vektor:
	- a. *Raster* terlihat seperti *grid* karena menyimpan data dalam baris dan kolom. Mereka bisa diskrit atau kontinu. Sebagai contoh, tutupan lahan, data suhu dan citra sering direpresentasikan sebagai data raster.

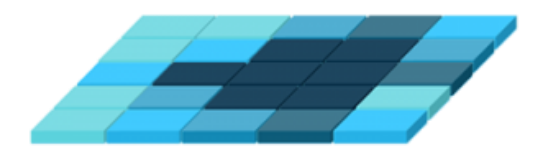

Gambar 2. Data raster

b. Vektor adalah titik, garis, dan poligon dengan simpul. Sebagai contoh, hidran kebakaran, kontur, dan batas administrasi seringkali vektor.

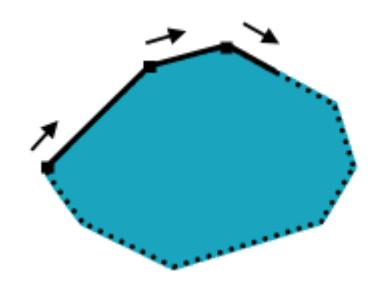

Gambar 3. Data Vektor

# **C. PENGGUNAAN SIG (SISTEM INFORMASI GEOGRAFIS)**

Sistem Informasi Geografis dapat digunakan diberbagai bidang seperti Dinas Lingkungan, pertahanan dan militer, pertanian (*agriculture*), kehutanan, bisnis, *public safety*. Beberapa yang termasuk dalam *public safety* yaitu sebaran penyakit, respon kebencanaan dan kesehatan masyarakat (Sistem Surveilans). Empat gagasan utama Sistem Informasi Geografis (SIG) yaitu: 1) membuat data geografis; 2) mengelola database; 4) analisis dan temukan pola; 5) visualisasikan di peta. Karena melihat dan menganalisis data pada peta berdampak pada pemahaman kita tentang data, kita dapat membuat keputusan yang lebih baik dengan menggunakan GIS. Ini membantu kita memahami apa yang ada di mana. Analisis menjadi sederhana. Jawaban menjadi jelas.

# **D. SIG (SISTEM INFORMASI GEOGRAFIS) DALAM SURVEILANS**

Pada tahun 1854, John Snow melakukan pemetaan kasus Kolera yang terjadi di London, Inggris. Snow menggunakan titik peta untuk menggambarkan kluster kasus kolera di sekitar pompa air dan menggunakan statistik untuk menggambarkan hubungan antara kualitas sumber air dengan kasus kolera. Hasil menunjukkan bahwa Southwark dan Vauxhall Waterworks Company mengambil air dari bagian Thames yang tercemar limbah dan mengirimkan air ke rumah-rumah, yang menyebabkan meningkatnya insiden kolera. Studi Snow adalah peristiwa

besar dalam sejarah kesehatan masyarakat dan geografi, ia dianggap sebagai acara pendiri ilmu epidemiologi.

Gambar 4. Pemetaan Kasus Kolera oleh John Snow

Sistem Informasi Geografis memiliki peran penting dalam hal pengawasan, pengelolaan, dan analisis penyakit serta menjadi alat penting untuk analisis dan visualisasi data epidemiologis. Selain itu, tren dan korelasi akan sulit dipahami dengan cara tradisional. Pelayanan kesehatan umum, penyakit, dan informasi apa pun mengenai kesehatan dapat ditampilkan pada peta dan dikorelasikan di antara banyak informasi seperti data lingkungan, elemen pelayanan kesehatan, dan informasi sosial, sehingga dibuat alat pemantauan dan pengelolaan penyakit dan program kesehatan. Jika "sumber" suatu penyakit dapat diidentifikasi dan perkembangan dan penularannya diketahui, petugas kesehatan akan dapat menangani wabah pandemi secara efektif. GIS merupakan alat dengan potensi besar yang mungkin juga berkontribusi pada penilaian risiko lingkungan dan paparan orang terhadapnya.

Geografi menggunakan perspektif geospasial, artinya berfokus pada tempat dan ruang untuk mempelajari aspek spasial kesehatan dan penyakit. Misalnya: di mana penyakit ditemukan? bagaimana penyakit terkait dengan lingkungan? dan kemana orang pergi mencari perawatan kesehatan? Geografer menggunakan berbagai alat untuk mempelajari topik-topik ini seperti peta, statistik spasial, dan Sistem Informasi Geografis (SIG). Sebagai contoh, kasus penyakit, rumah sakit, jalan, saluran air, batas negara, dan daerah resapan kesehatan adalah semua jenis data spasial. Dalam GIS, data biasanya menyertakan atribut, atau informasi deskriptif. Misalnya, kumpulan data rumah sakit di Indonesia yang dapat dipetakan. Data deskriptif juga memungkinkan untuk mencari dan menampilkan atribut terkait (mis., Jumlah tempat tidur rumah sakit, jenis layanan khusus yang ditawarkan, dll). Dalam hal analisis, GIS menawarkan kesempatan untuk menggunakan data spasial untuk menjawab pertanyaan. Misalnya: di mana tingkat penyakit lebih tinggi atau lebih rendah? seberapa jauh jaraknya dengan fasilitas kesehatan terdekat? dan di mana kita bisa menemukan lokasi pertukaran jarum suntik yang baru?

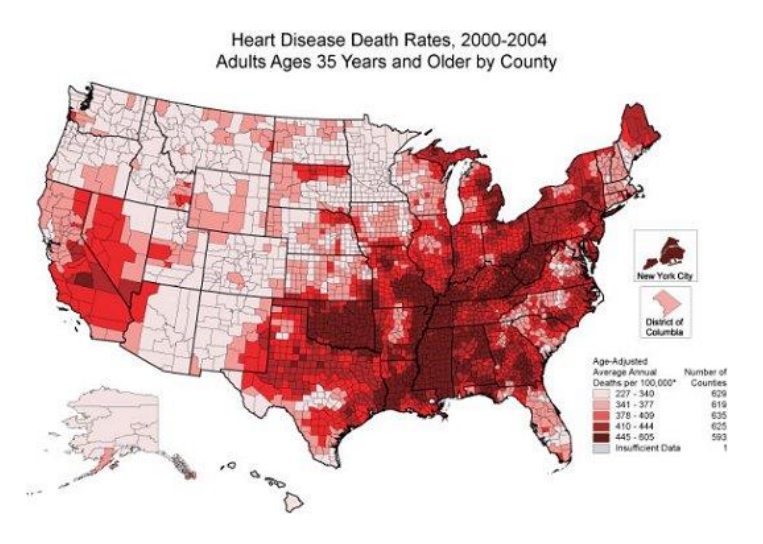

Gambar 5. Contoh pemetaan Kasus dengan SIG

# **E.** *SOFTWARE* **DALAM SIG (SISTEM INFORMASI GEOGRAFIS)**

Salah satu software yang digunakan dalam praktikun Surveilans ini yaitu Quantum GIS (QGIS), yang merupakan perangkat lunak SIG berbasis open source dan free (gratis) untuk keperluan pengolahan data geospasial. Quantum GIS adalah software SIG multi platform, namun dalam latihan kali ini hanya akan dijelaskan penggunaan Quantum GIS pada platformMicrosoft Windows. Quantum GIS ini dapat digunakan untuk input data SIG dan pengolahan data geospasial sebagai pilihan alternatif dari software SIG komersial seperti ArcView, ArcGIS atau MapInfo Professional. Sofware dapat diunduh di situs http://qgis.org/ Berikut tampilan lembar kerja pada QGIS:

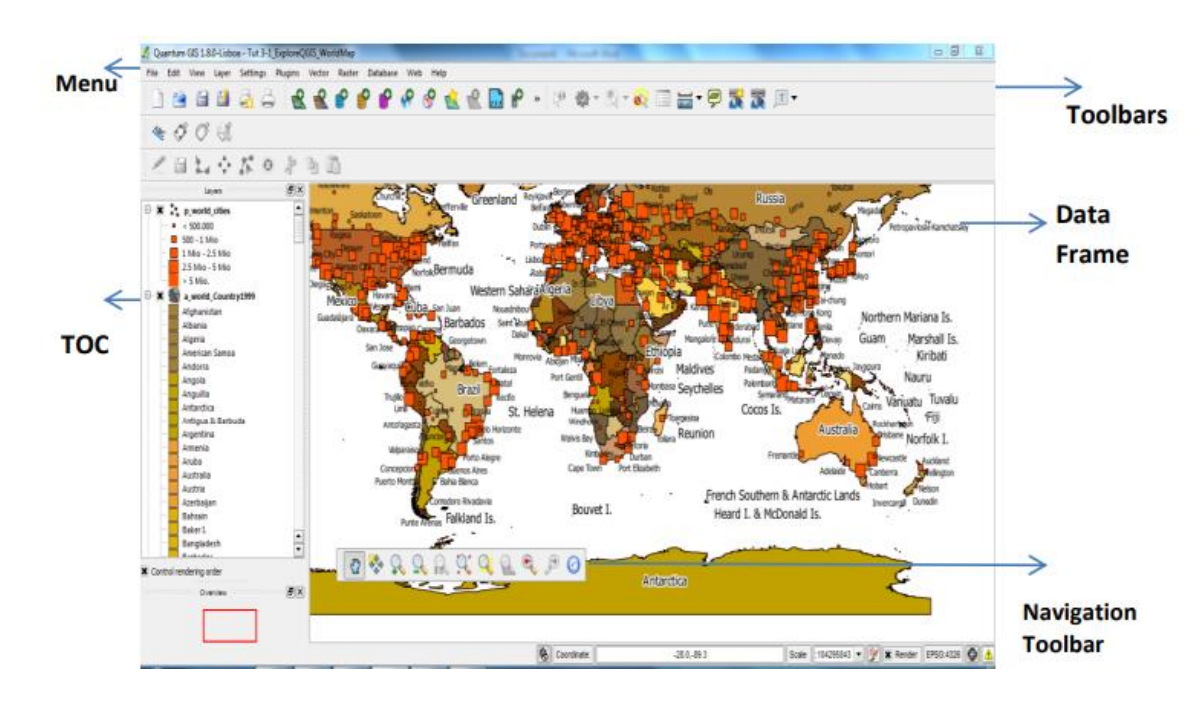

Gambar 6. Tampilan Lembar kerja QGIS

- **Menu** merupakan sekumpulan perintah berbasis teks/ kata untuk melakukan tugas-tugas tertentu pada QGIS. ( File, Edit, View,Layer, Setting, Plugins, Vector, Raster, Database, Web,Help)
- **TOC /Table Of Content** (Daftar Isi) memuat layer-layer yang digunakan dalam project. TOC bisa berisi berbagai macam format data (peta, koordinat, line, polygon dsb.).
- **Toolbar** Sekumpulan perintah berbasis ikon/ tombol untuk melakukan tugas-tugas tertentu. (Map Navigation, File, Manage Layer, Label,dll) untuk mengaktifkan /menonaktifkan tools toolbar klik kanan pada toolbar lalu pilih Tools yang ingin diaktifkan.
- **Data Frame** merupakan lembar yang menampilkan data yang ada dalam TOC, menampilkan peta dan atributnya.
- **Navigation Toolbar** merupakan navigasi untuk menggeser, memperbesar, atau memperkecil tampilan pada lembar kerja.

Surveilans yang memakai metode GIS sangat penting dilakukan agar dapat diperoleh gambaran penyakit yang mendekati kenyataan sebenarnya, sehingga dapat dilakukan serangkaian pengobatan dan tindakan pencegahan lebih lanjut. Hal ini akan sangat berguna bagi tercapainya

kesehatan masyarakat. Pelatihan GIS dapat meningkatkan kemampuan analisis dan penyajian data pada petugas surveilans di puskesmas. Oleh karena diharapkan, petugas surveilans puskesmas dapat menerapkan ilmu yang telah didapat untuk meningkatkan kinerjanya di instansi masingmasing. Hal tersebut diharapkan dapat meningkatkan kualitas sistem surveilans di area kerjanya.

### **TUGAS**

- 1. Mencari jurnal internasional tentang penggunaan GIS dalam surveilans atau kesehatan
- 2. Lakukan telaah ilmiah pada jurnal tersebut
- 3. Resume hasil terlaah dalam bentuk tulisan maksimal 2 halaman

#### **DAFTAR PUSTAKA**

- Centers for Disease Control. 2019. *GIS and Public Health at CDC*. Di Akses pada 27 Februari 2020 dari<https://www.cdc.gov/gis/index.htm>
- Esri. GIS for Health Care, Today dan Tomorrow. Diakses pada 27 Februari dari <https://www.esri.com/news/arcuser/0499/umbrella.html>
- Fradelos EC, Papathanasiou IV, Mitsi D, Tsaras K, Kleisiaris CF, Kourkouta L. Health Based Geographic Information Systems (GIS) and their Applications. *Acta Inform Med*. 2014;22(6):402–405. doi:10.5455/aim.2014.22.402-405
- GISgeography. 2020. *What is Geographic Information Systems* (GIS)?. Diakses 27 Februari 2020 dari [https://gisgeography.com/what-gis-geographic](https://gisgeography.com/what-gis-geographic-information-systems/)[information-systems/](https://gisgeography.com/what-gis-geographic-information-systems/)
- Keeler, C. and Emch, M. (2017) 'Geographic Information Systems (GIS) in Public Health', *International Encyclopedia of Public Health*. Elsevier, pp. 253–255. doi: 10.1016/b978-0-12-803678-5.00174-0.
- National Geographic. *GIS (Geographic Information System)*. Diakses pada 27 Februari dari [https://www.nationalgeographic.org/encyclopedia/geographic](https://www.nationalgeographic.org/encyclopedia/geographic-information-system-gis/4th-grade/)[information-system-gis/4th-grade/](https://www.nationalgeographic.org/encyclopedia/geographic-information-system-gis/4th-grade/)
- Photis YN. Disease and Health Care Geographies: Mapping Trends and Patterns in a GIS, Jordan. *Health Sci J*. 2016, 10:3.
- Pramatama, Siwi & Wijayanti, Siwi Pramatama Mars & Octaviana, Devi & Anandari, Dian & Masyarakat, Jurusan & Universitas, Kesehatan & Soedirman, Jenderal. (2019). Aplikasi Teknologi Sistem Informasi Geografis Untuk Meningkatkan Sistem Surveilans Penyakit Menular Di Kabupaten Banyumas.
- Siwi Pramatama Mars Wijayanti, Devi Octaviana, Dian Anandari. 2018. Aplikasi Teknologi Sistem Informasi Geografis Untuk Meningkatkan Sistem Surveilans Penyakit Menular Di Kabupaten Banyumas

# **MATERI IV PENGOLAHAN DATA I (UKURAN FREKUENSI PENYAKIT)**

#### <span id="page-38-1"></span><span id="page-38-0"></span>**TUJUAN**

- 1. Mahasiswa dapat menghitung dan menginterpretasi ratio, proporsi dan rate
- 2. Mahasiswa dapat menghitung dan menginterpretasi ukuran point prevalens dan period prevalens
- 3. Mahasiswa dapat menghitung dan menginterpretasikan ukuran insidens kumulatif dan insidens rate

## **DASAR TEORI**

Untuk mengetahui besarnya suatu masalah kesehatan baik data morbiditas dan mortalitas di suatu wilayah, diperlukan berbagai macam ukuran frekuensi. Dalam epidemiologi ukuran yang banyak digunakan dalam menentukan morbiditas dan mortalitas adalah rasio, proporsi dan rate.

**1. Rasio**

Rasio merupakan angka perbandingan atau dapat diterjemahkan sebagai "dibanding dengan". Jadi rasio adalah perbandingan suatu peristiwa (*event*) sebagai numerator (x) dan peristiwa lainnya yang tidak berhubungan sebagai denominator (y). Ratio juga digunakan untuk menyatakan besarnya kejadian, contoh sex *ratio*. Rumus rasio sebagai berikut:

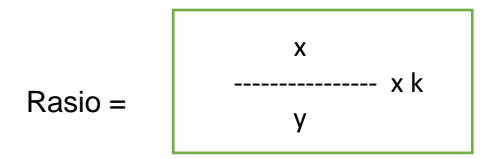

Dimana:

- x = banyaknya peristiwa atau orang yang mempunyai satu atau lebih atribut tertentu.
- y = banyaknya peristiwa atau orang yang mempunyai satu atau lebih atribut tertentu, tetapi dalam hal ini berbeda atributnya dengan anggota x.

 $k =$ konstanta (1)

karena k = 1, maka rumus rasio dapat disederhanakan menjadi →**Rasio = x/y**

Contoh soal:

Jumlah kejadian keracunan makanan di desa X adalah 100 orang, dengan rincian pria sebesar 25 dan wanita 75. Berapakah rasio kasus keracunan makanan laki-laki terhadap wanita di desa X tersebut? **Penyelesaian:**

Rasio kasus laki-laki : wanita = 25/75

 $= 1/3$ 

Jadi rasio jenis kelamin laki-laki dibandingkan dengan jenis kelamin perempuan adalah 1:3

## **2. Proporsi**

Proporsi adalah bagian dari suatu peristiwa atau ukuran yang membandingkan suatu peristiwa sebagai numerator (x) dan peristiwa lainnya sebagai denominator (y) yang mengandung peristiwa numerator (x+y). Proporsi digunakan untuk melihat komposisi suatu variabel dalam populasi. Contohnya adalah proporsi kejadian gizi buruk diantara masalah gizi lainnya. Rumus proporsi sebagai berikut:

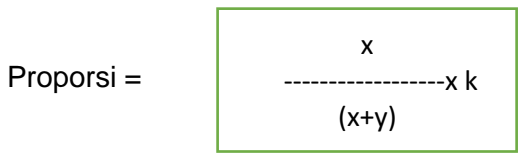

Dimana: x = banyaknya peristiwa atau orang dll yang terjadi dalam kategori tertentu atau sub kelompok dari kelompok yang lebih besar

> y = banyaknya peristiwa atau orang dll, yang terjadi dalam semua kategori dari kelompok data tsb.

k = konstanta (selalu sama 100)

Contoh soal: